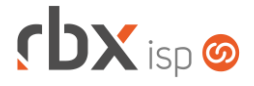

## **Changelog 05/10/2020**

## **Versão 4.3.006**

## **Importante: é necessário limpar o cache do seu navegador antes de acessar a interface web do sistema.**

- Executáveis do sistema operacional
	- snmp collect
		- Adicionada compatibilidade com mais equipamentos do modelo Huawei.
- Geral
	- Alteradas todas as rotinas de cancelamento de contratos para não gerar multa de cancelamento quando o contrato estiver em uma das situações abaixo:
		- **Aguardando Instalação**;
		- **Em Instalação**.
	- Alterado o limite máximo de itens das faturas de serviço para 520.
- Empresa > Clientes > Cadastro > Contratos
	- Adicionado novo botão na barra de ferramentas superior: *Consultar Naps Tip*.
	- Alterado posicionamento de alguns botões na barra de ferramentas superior:
		- O botão *Alterar Contratos* foi deslocado para a esquerda.
		- Os botões *Suspensão Temporária* e *Simulador de Multa* passaram a ser exibidos a partir do botão *Avançado*.
- Empresa > Clientes > Cadastro > Contratos > Consultar Naps Tip
	- Criada nova consulta para exibição dos Naps cadastrados na integração.
	- Através dos botões *Reservar* e *Liberar* será possível reservar e liberar naps para o cliente em questão.
	- Os botões acima serão exibidos quando o usuário tiver a permissão: **Empresa/Clientes/Cadastro/Contratos/TIP/Reservar e Liberar Naps**.
- Empresa > Clientes > Cadastro > Contratos > Integração TIP cadastrar cliente
	- O campo *Limite de Crédiro R\$* passou a ser inicializado com o valor configurado nas parametrizações da integração.
	- O campo Senha passou a ser inicializado com uma string aleatória de 12 dígitos contendo letras maiúsculas, letras minúsculas e números.
	- O campo *Usuário Nap* foi alterado para também listar os registros reservados para o cliente.
- Empresa > Cobrador Virtual
	- Adicionado o campo *Abertura* no bloco *Abertura automática de atendimento*, que define se os atendimentos serão abertos por contrato ou por pacote.

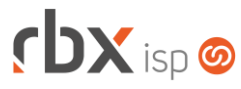

- Empresa > Parâmetros > Integrações > TIP
	- Adicionado novo campo na interface: *Limite de crédito*. Neste campo poderá ser cadastrado um valor padrão para ser pré-carregado na tela de integração de clientes.
	- Adicionado suporte à pesquisa dentro do campo *Dado adicional*.
	- Adicionado novo campo no bloco *Nap*: *Reservado para*. Este campo irá exibir o código e nome do cliente para o qual o Nap está reservado.
	- Adicionado novo botão na barra de ferramentas superior para permitir a inclusão a inclusão de Naps em lote: *Cadastrar Naps*.
	- Alterado posicionamento e tipo do campo *Situação* para melhoria de tela.